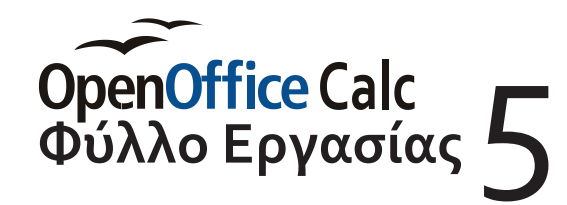

**Παράγραφος 8.2 & 8.3**<br>Σελίδες 152 - 156

## *Ονοματεπώνυμο: Τμήμα:*

 $\mathbb{G}$ 

Άνοιξε το αρχείο *«Work\_05.ods»* (*αρχείο > Άνοιγμα*) και ξεκίνα από το Φύλλο1 (αργότερα θα προχωρήσεις και στο Φύλλο2)

## **Οι συναρτήσεις ΜΙΝ & ΜΑΧ**

Στο *Φύλλο1* σου δίνονται 375 ακέραιοι αριθμοί, μη ταξινομημένοι (ανακατεμένοι), από τους οποίους πρέπει να βρείς τον μεγαλύτερο και τον μικρότερο.... Θα χρησιμοποιήσεις τις *Μαθηματικές Συναρτήσεις MAX (Μέγιστος) και MIN (Ελάχιστος).* 

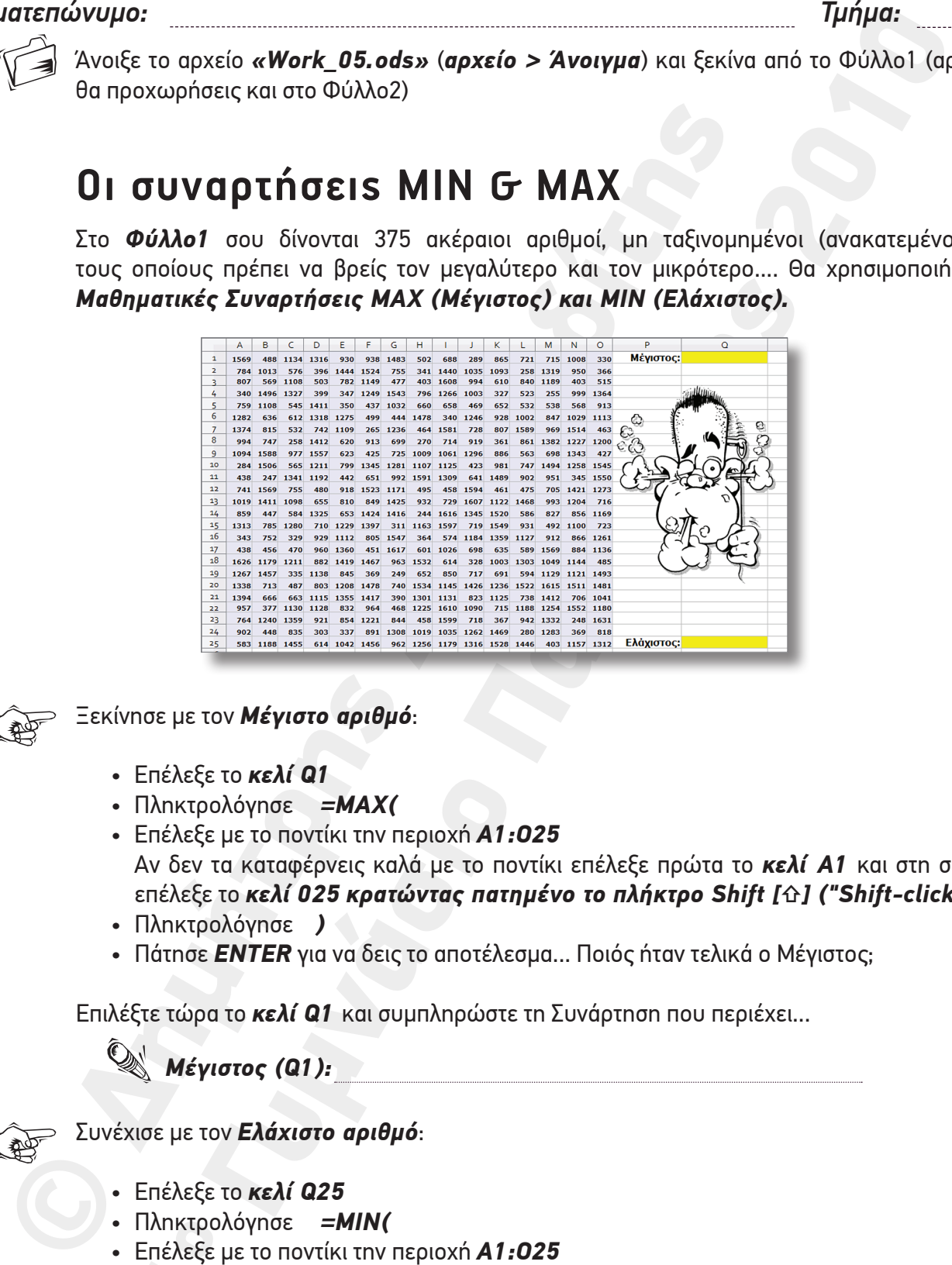

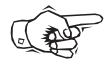

Ξεκίνησε με τον *Μέγιστο αριθμό*:

- Επέλεξε το *κελί Q1*
- Πληκτρολόγησε *=MAX(*
- Επέλεξε με το ποντίκι την περιοχή *A1:O25* Αν δεν τα καταφέρνεις καλά με το ποντίκι επέλεξε πρώτα το *κελί A1* και στη συνέχεια επέλεξε το *κελί 025 κρατώντας πατημένο το πλήκτρο Shift [⇧] ("Shift-click")*
- Πληκτρολόγησε *)*
- Πάτησε *ENTER* για να δεις το αποτέλεσμα... Ποιός ήταν τελικά ο Μέγιστος;

Επιλέξτε τώρα το *κελί Q1* και συμπληρώστε τη Συνάρτηση που περιέχει...

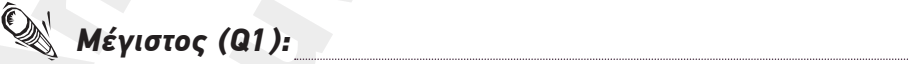

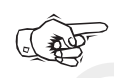

Συνέχισε με τον *Ελάχιστο αριθμό*:

- Επέλεξε το *κελί Q25*
- Πληκτρολόγησε *=MIN(*
- Πληκτρο,<br>Επέλεξε <sub>|</sub><br>Αν δεν τι • Επέλεξε με το ποντίκι την περιοχή *A1:O25*

Αν δεν τα καταφέρνεις καλά με το ποντίκι επέλεξε πρώτα το *κελί A1* και στη συνέχεια

επέλεξε το *κελί 025 κρατώντας πατημένο το πλήκτρο Shift [⇧] («Shift-click»)*

• Πληκτρολόγησε *)*

 $\mathsf{L}\mathsf{\Omega}$ 

• Πάτησε *ENTER* για να δεις το αποτέλεσμα... Ποιός ήταν τελικά ο Ελάχιστος;

Επιλέξτε τώρα το *κελί Q25* και συμπληρώστε τη Συνάρτηση που περιέχει...

1*Ελάχιστος (Q25)*:

## **Η συνάρτηση ROUND**

H συνάρτηση *ROUND* στρογγυλοποιεί ένα αριθμό σ' έναν καθορισμένο αριθμό ψηφίων. Η στρογγυλοποίηση γίνεται με βάση τον αριθμό των ψηφίων («θέσεων») που θα ορίσεις, *δεξιά ή αριστερά της υποδιαστολής* (δεκαδικό ή ακέραιο τμήμα)

Δέχεται *ΔΥΟ ορίσματα* που χωρίζονται με το σύμβολο *«;»:*

- Το *πρώτο όρισμα* της συνάρτησης είναι η *διεύθυνση του κελιού που περιέχει τον αριθμό που θέλω να στρογγυλοποιήσω*
- Το *δεύτερο όρισμα* είναι ένας *θετικός ή αρνητικός ακέραιος αριθμός, ο οποίος καθορίζει σε πόσες θέσεις θα γίνει η στρογγυλοποίηση.*
	- ‣ Εάν είναι *θετικός*, *η στρογγυλοποίηση γίνεται στο δεκαδικό τμήμα του αριθμού*, κατά τόσες θέσεις στα δεξιά της υποδιαστολής (πχ 3 σημαίνει στρογγυλοποίηση στα χιλιοστά)
	- ‣ Εάν είναι *αρνητικός*, *η στρογγυλοποίηση γίνεται στο ακέραιο τμήμα του αριθμού*, κατά τόσες θέσεις στα αριστερά της υποδιαστολής (πχ -3 σημαίνει στρογγυλοποίηση στις χιλιάδες).
	- ‣ Εάν είναι *0 σημαίνει στρογγυλοποίηση στον κοντινότερο ακέραιο*.

Επέλεξε το *Φύλλο2*. Στο Κελί C1 βρίσκεται αποθηκευμένος ο δεκαδικός αριθμός 4321,1234 τον οποίο και θα πρέπει να στρογγυλοποιήσεις....

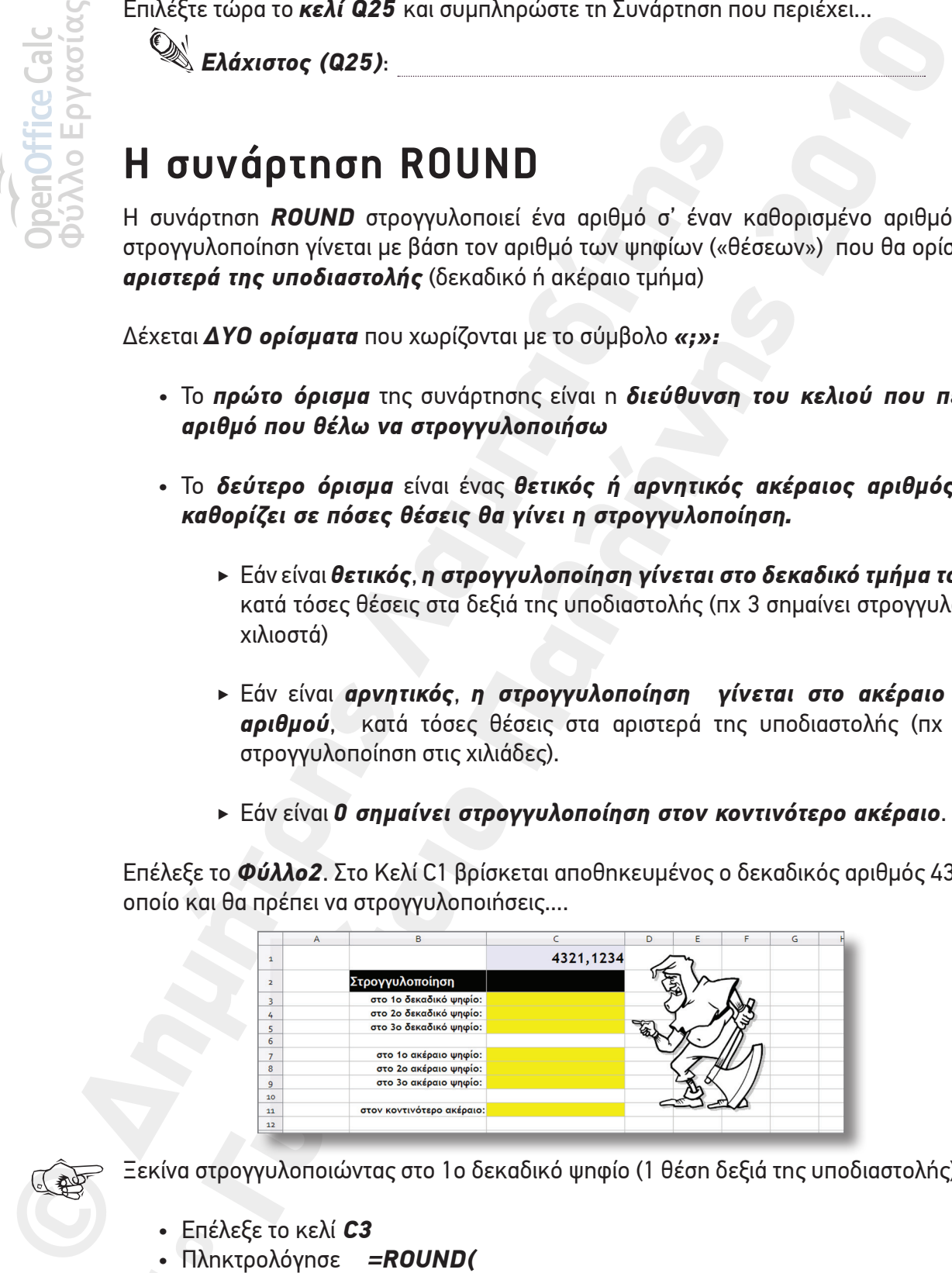

## 1

Ξεκίνα στρογγυλοποιώντας στο 1ο δεκαδικό ψηφίο (1 θέση δεξιά της υποδιαστολής):

- Επέλεξε το κελί *C3*
- Πληκτρολόγησε *=ROUND(*
- Επε*ι*<br>• Πλη<br>• Επιλ • Επιλέξτε το κελί *C1*
- 
- Πληκτρολόγησε *1* (στρογγυλοποίηση στο 1ο δεκαδικό ψηφίο)
- Πληκτρολόγησε *)*
- Πληκτρολόγησε *;*<br>• Πληκτρολόγησε 1<br>• Πληκτρολόγησε *)*<br>• Πάτησε **ENTER** για • Πάτησε *ENTER* για να δεις το αποτέλεσμα...

Επαναλάβατε τα ίδια βήματα για τα Κελιά C4 (2ο δεκαδικό ψηφίο) και C5 (3ο δεκαδικό ψηφίο). Συμπλήρωσε τις *Μαθηματικές Συναρτήσεις* που χρησιμοποίησες:

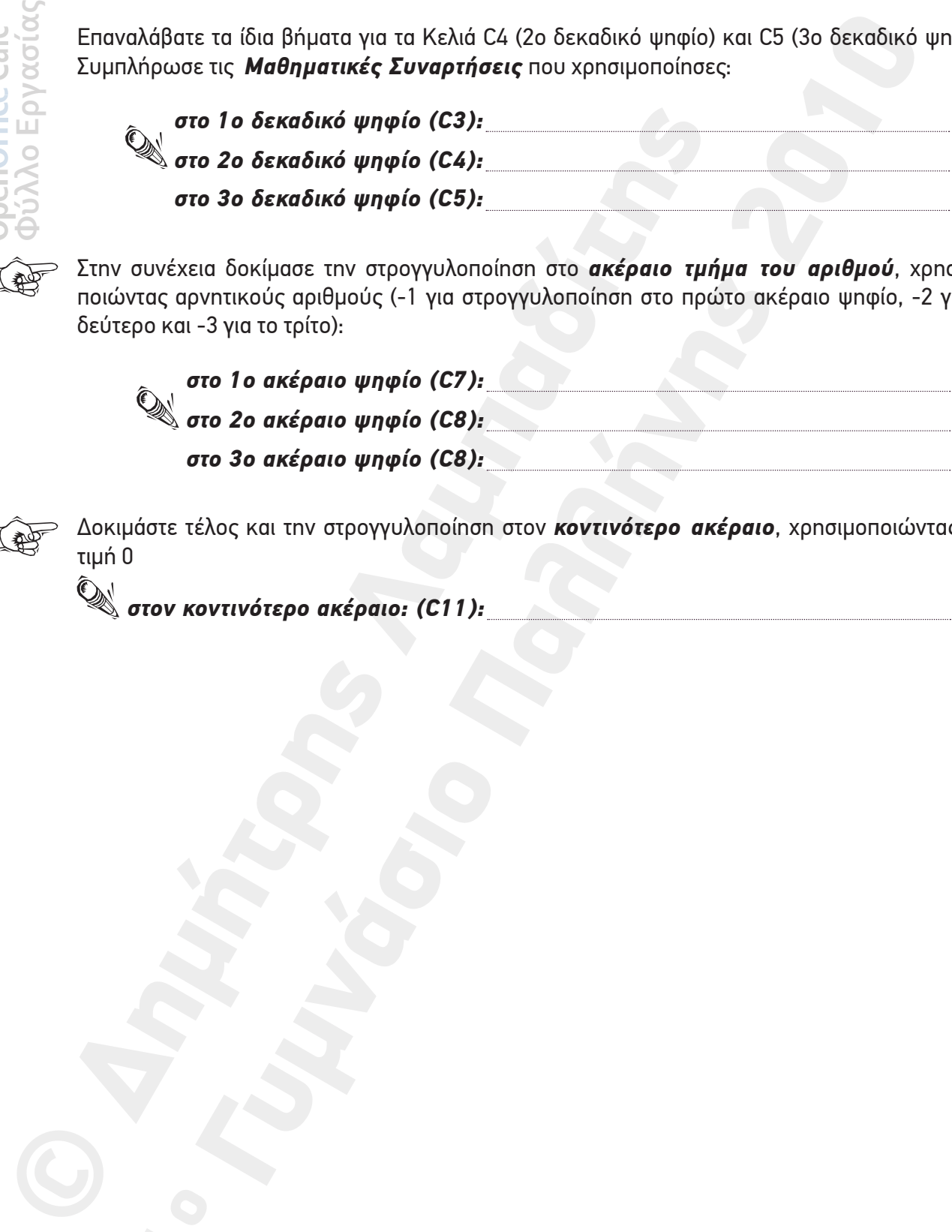

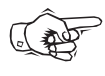

لاه ).)

 $\mathsf{L}\mathsf{\Omega}$ 

Στην συνέχεια δοκίμασε την στρογγυλοποίηση στο *ακέραιο τμήμα του αριθμού*, χρησιμοποιώντας αρνητικούς αριθμούς (-1 για στρογγυλοποίηση στο πρώτο ακέραιο ψηφίο, -2 για το δεύτερο και -3 για το τρίτο):

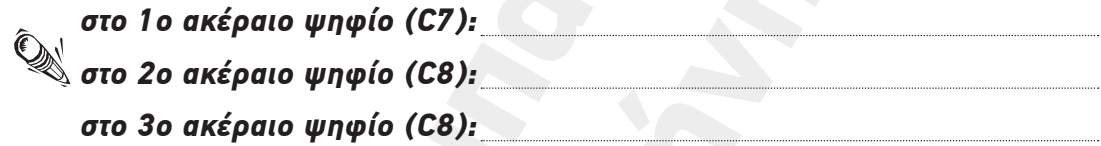

Δοκιμάστε τέλος και την στρογγυλοποίηση στον *κοντινότερο ακέραιο*, χρησιμοποιώντας την τιμή 0

 *στον κοντινότερο ακέραιο: (C11):* 1